## **Getting started with Simulis® Thermodynamics**

#### Use Case 9: Create a compound that is not available in databases

Software & Services In Process Simulation

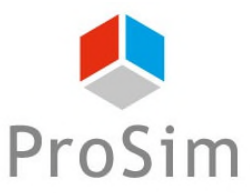

We guide you to efficiency

© 2023 ProSim S.A. All rights reserved.

**This document presents the different steps to follow to create a new compound that is not present in databases and to determine its properties.** 

**The steps are the following:** 

- Step 1: Add a new compound
- Step 2: Enter the SMILES of the compound
- Step 3: Determine constant properties
- ◆ Step 4: Decomposition into functional sub-groups
- Step 5: Temperature dependent properties

## **Step 1: Add a new compound**

#### **ACCESS THE THERMODYNAMIC CALCULATOR EDITOR:**

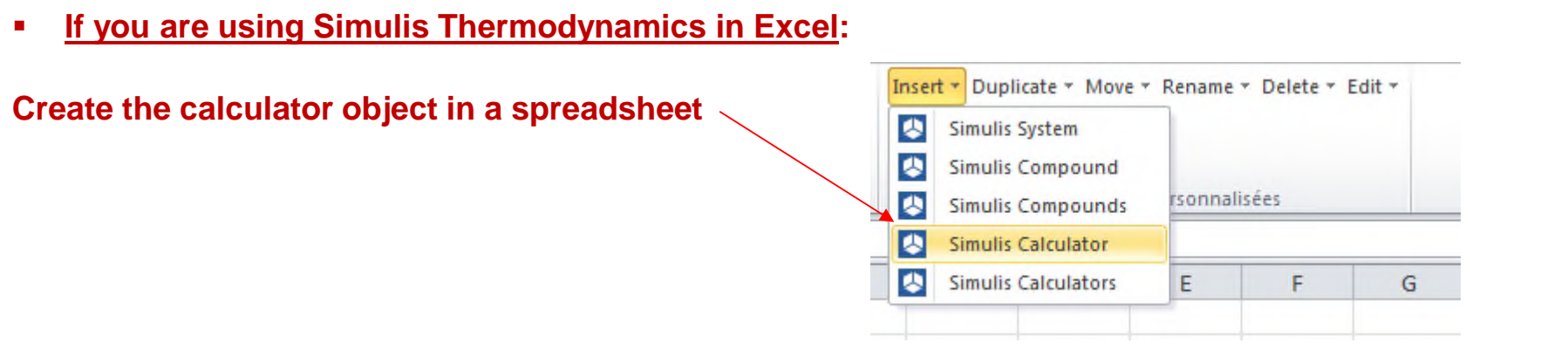

**If you are using Simulis Thermodynamics within another ProSim environment (ProSimPlus, BatchReactor, BatchColumn etc…):** 

**Click on the thermodynamic icon to open the calculator editor: or**

Simulis Thermodynamics is a « software component » that you can integrate into different applications: ProSim software, Excel, Matlab, your own software, etc…

#### **Step 1: Add a new compound**

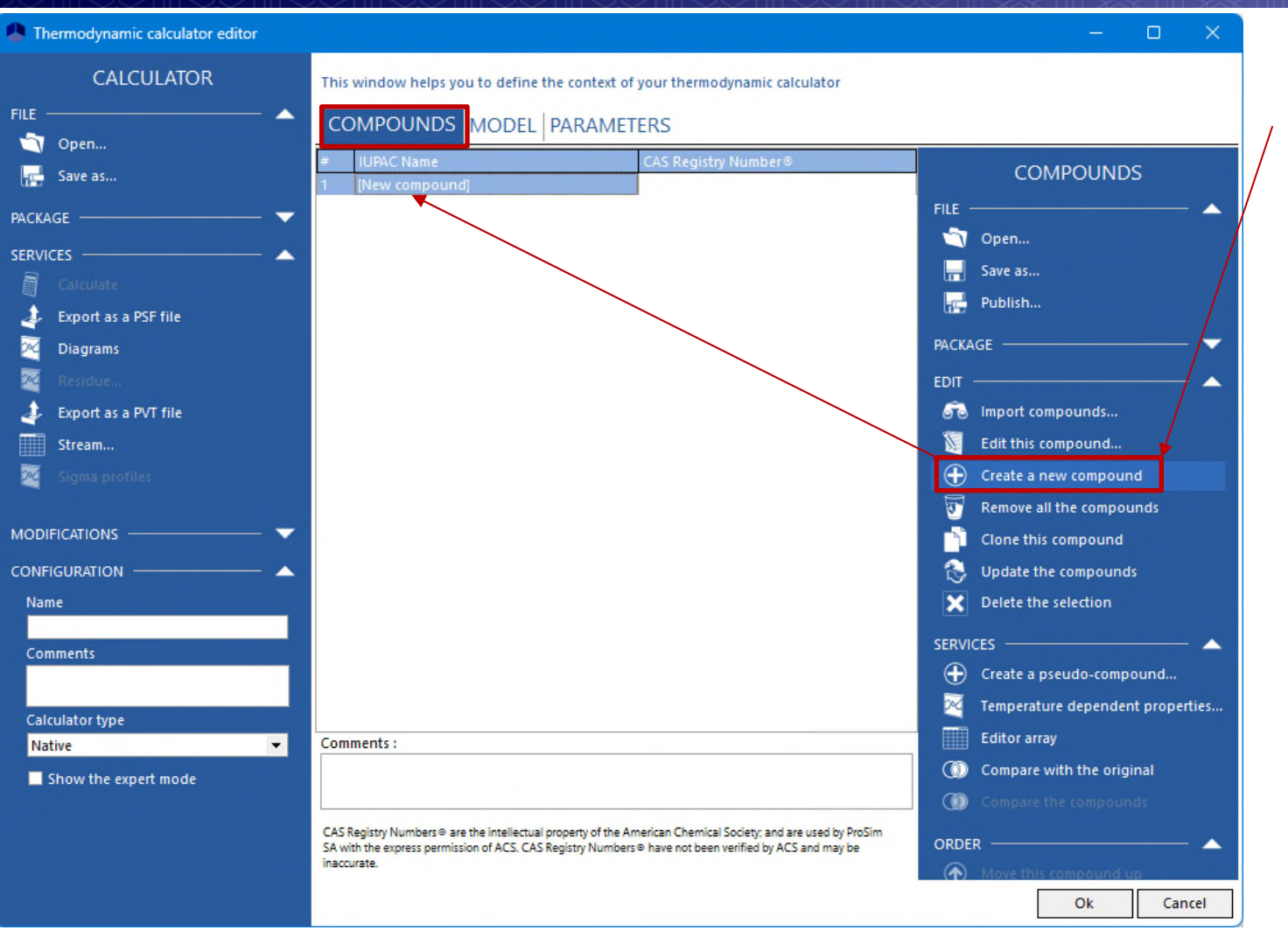

#### Create a new compound and edit this compound *(Double-click or rightclick on the [New compound] added)*

#### **Step 1: Add a new compound**

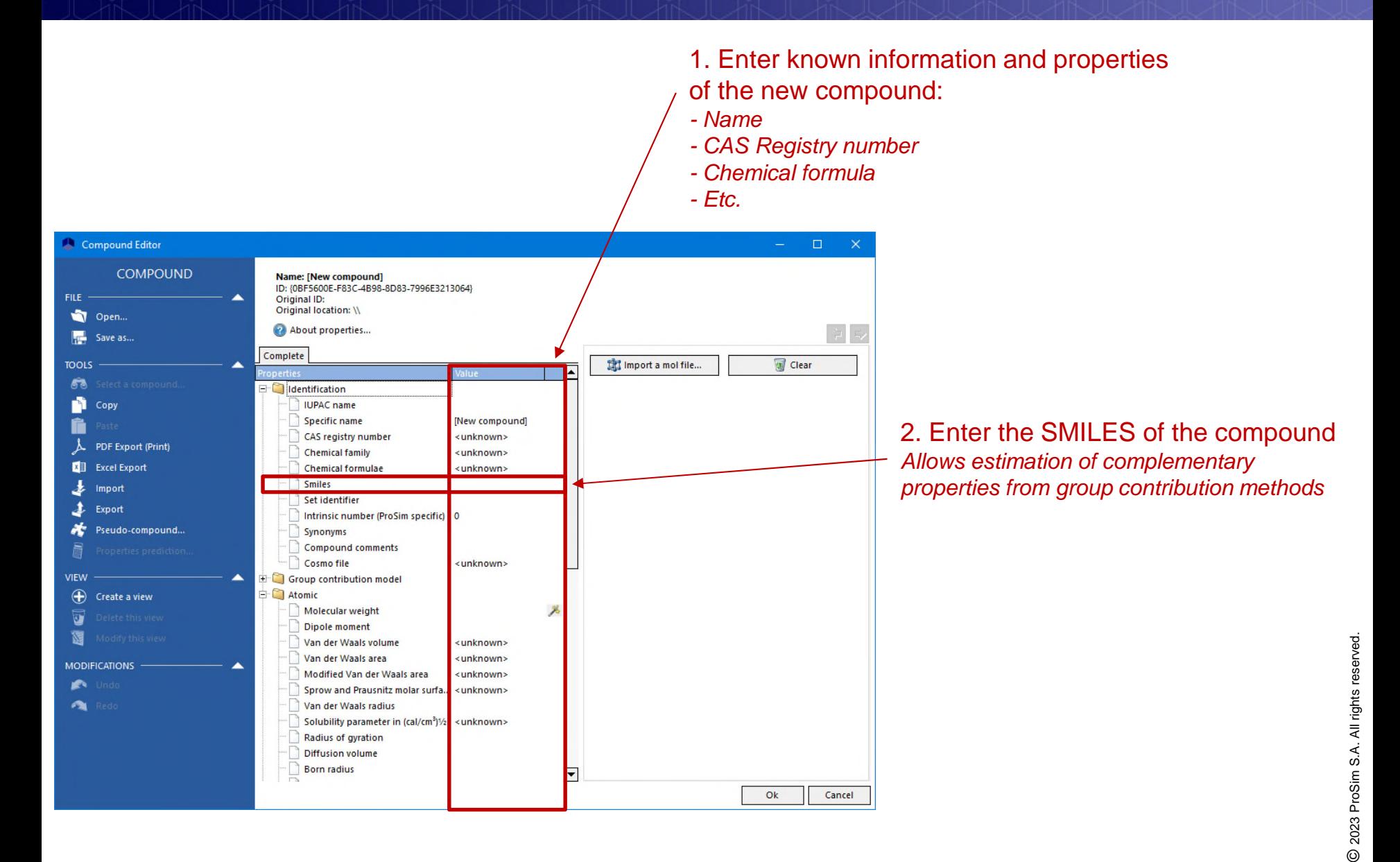

### **Step 2: Enter the SMILES of the compound**

SMILES: Simplified Molecular Input Line Entry Specification

*Weininger, J. Chem. Inf. Comput. Sci., 28 (1988)*

*Specification in form of a line notation for describing the structure of chemical species using short ASCII strings*

https://en.wikipedia.org/wiki/Simplified\_molecular-input\_line-entry\_system

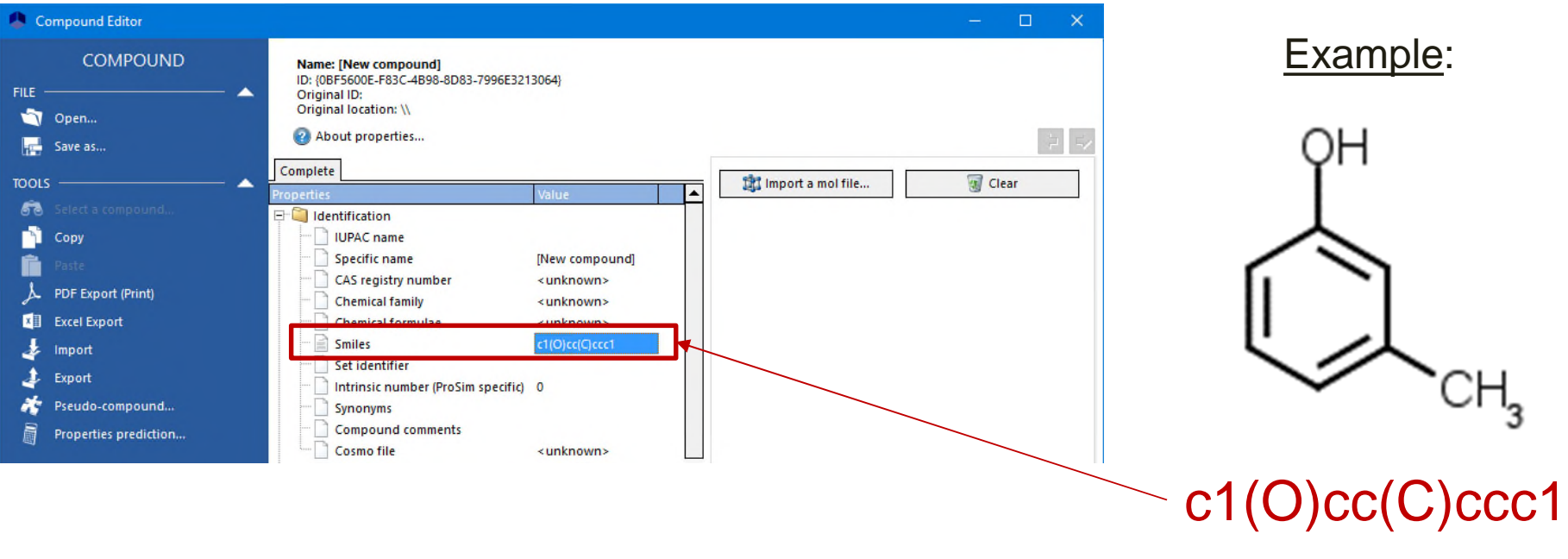

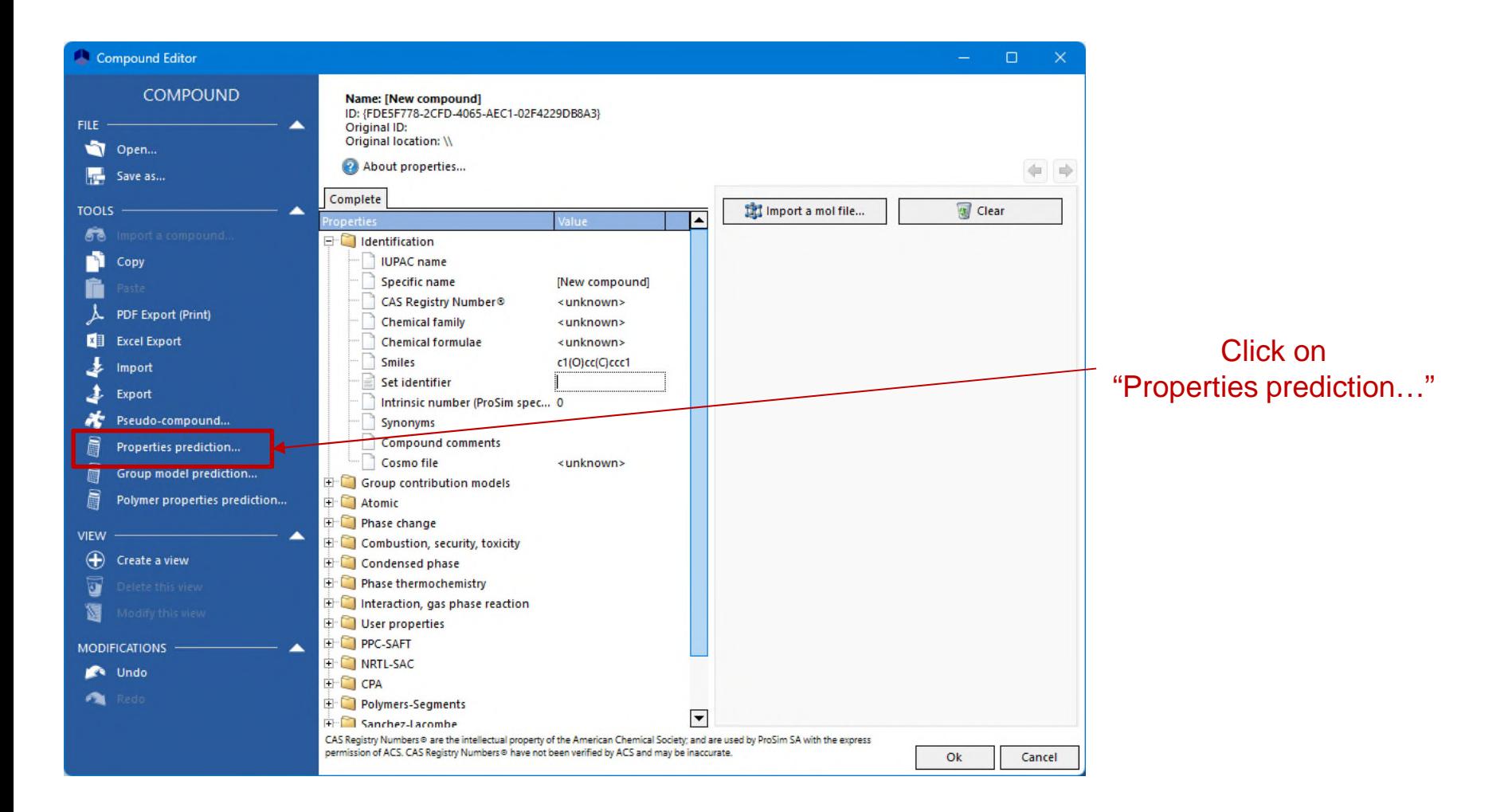

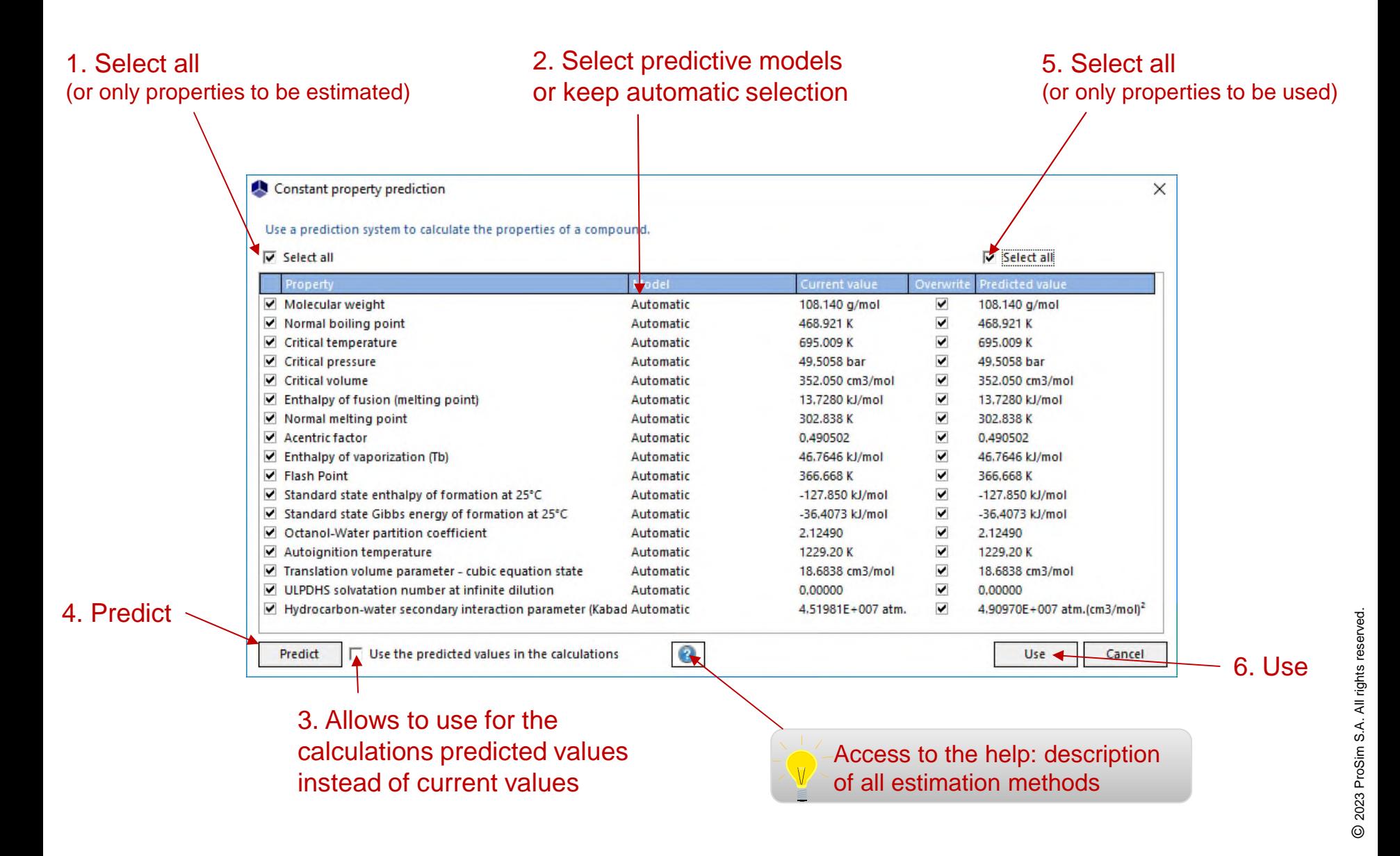

Constant properties have been estimated by predictive methods from the SMILES of the molecule

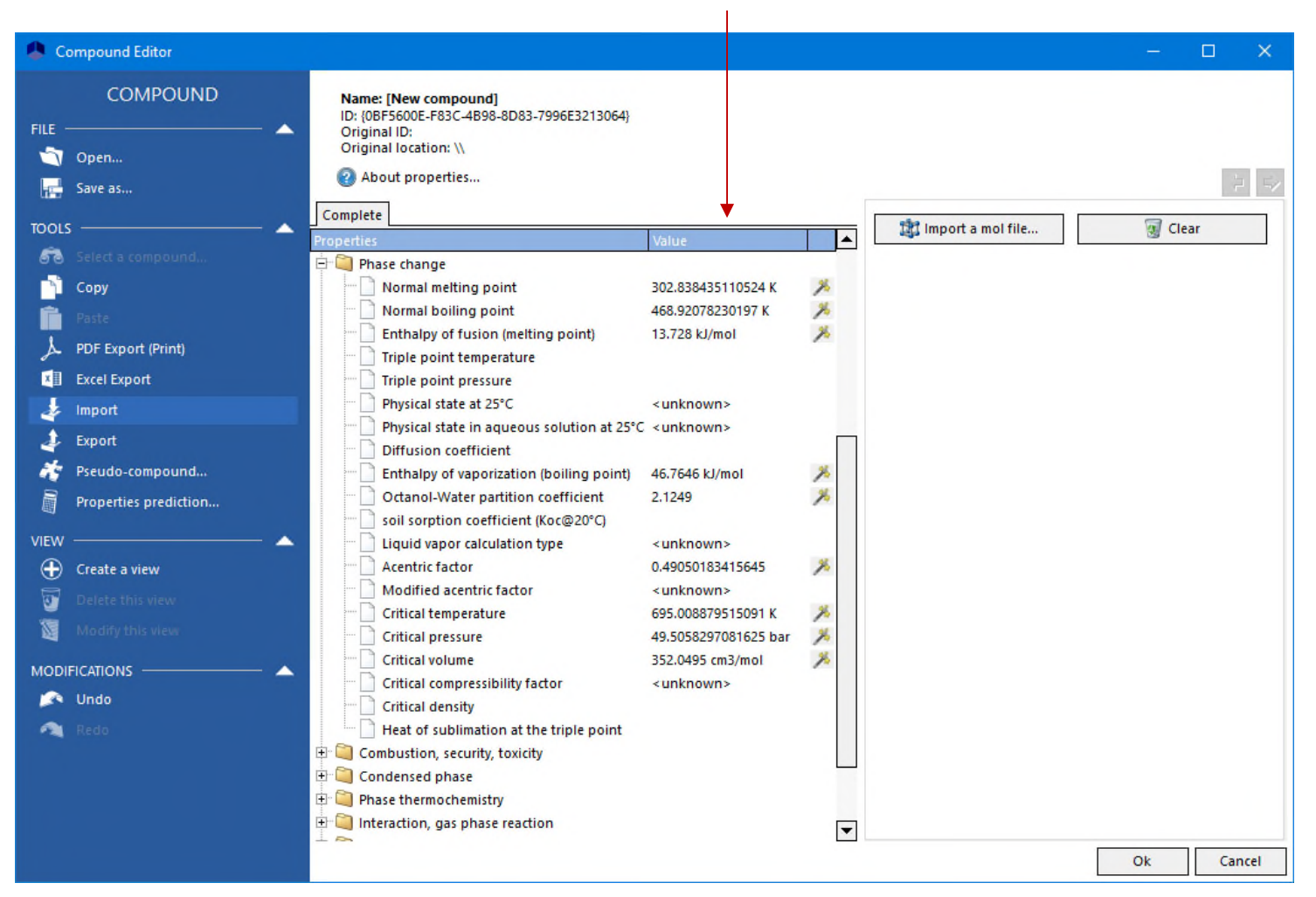

#### **Step 4: Decomposition into functional Manufacture of the Control of the Step 4: Decomposition intervalsed and the Step 3: 2019 sub-groups**

The use of a predictive thermodynamic model based on group contribution (UNIFACs, PPR78…) requires the knowledge of molecule decompositions in functional sub-groups

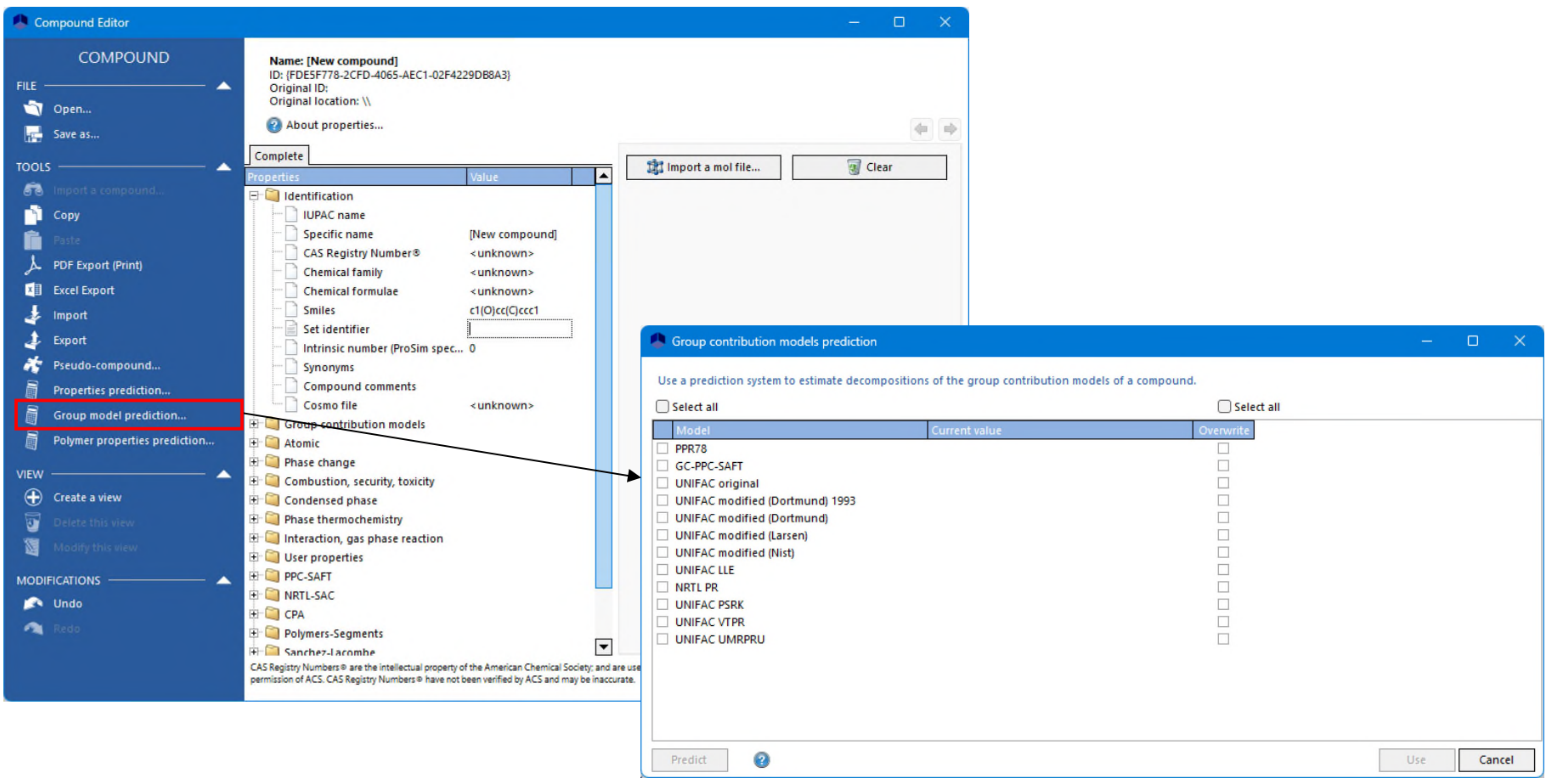

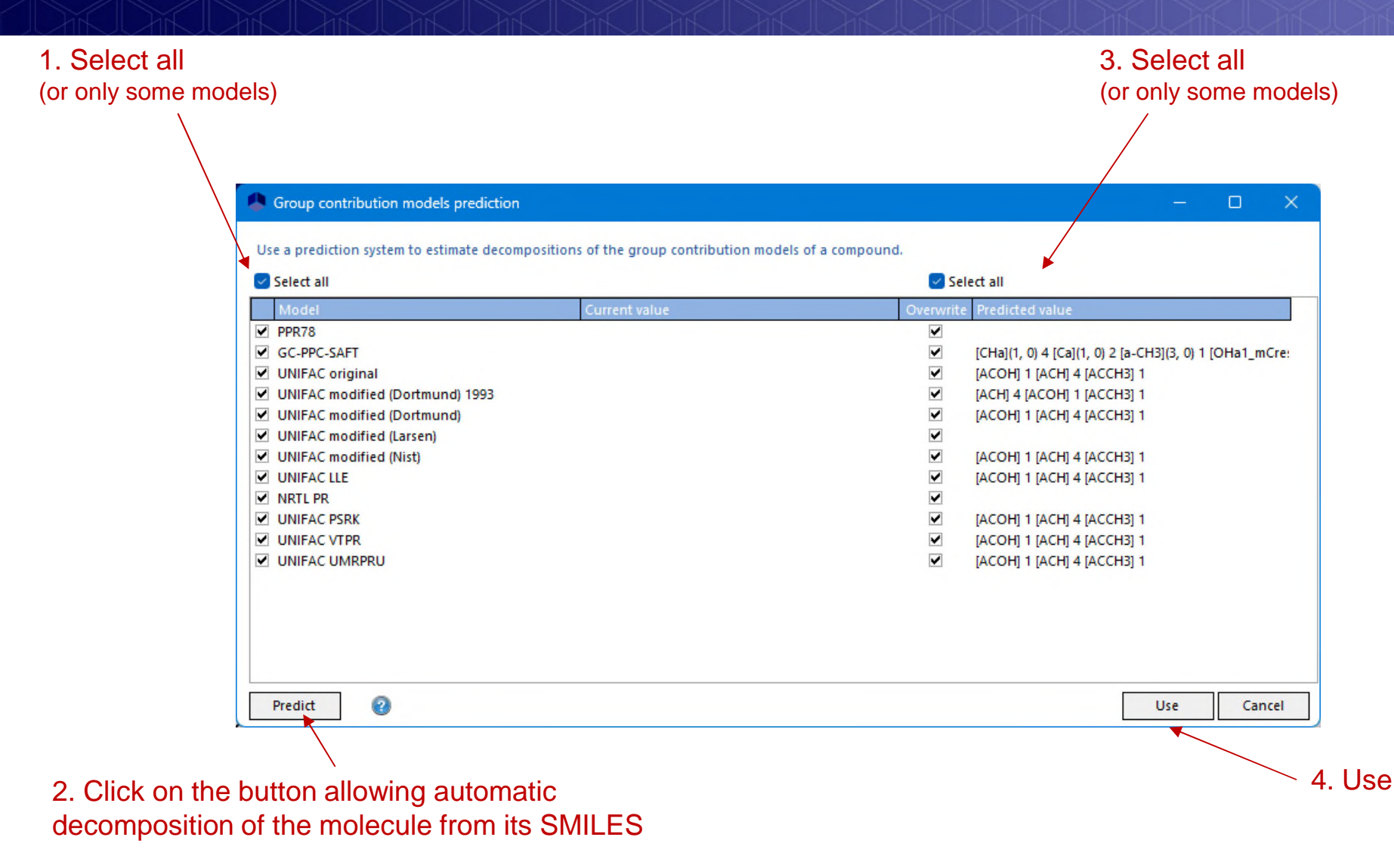

The automatic decomposition can fail if the molecule cannot be decomposed in the sub-groups available in the chosen group contribution model

For temperature dependent properties, choose a correlation if it is known…

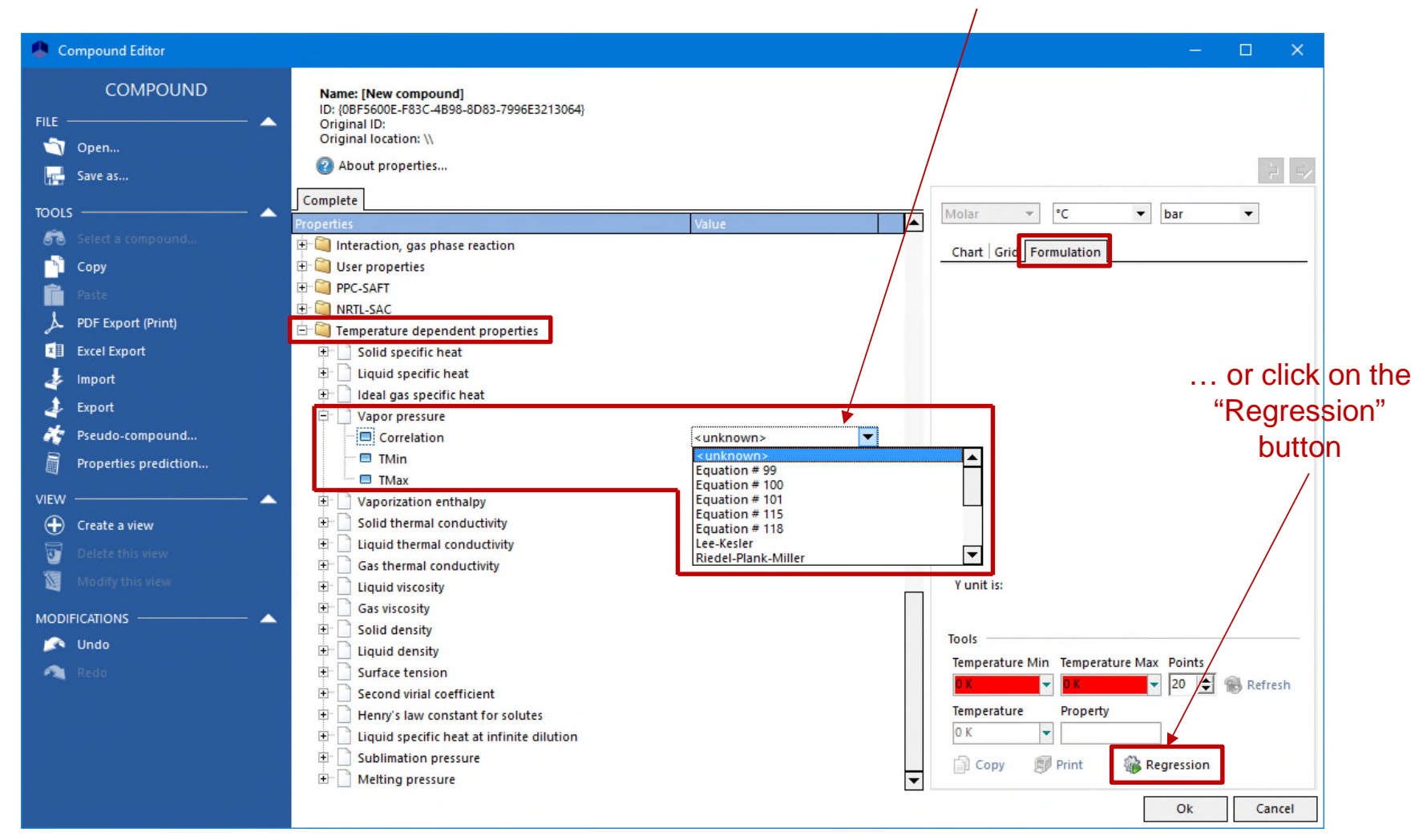

#### If experimental data is available:

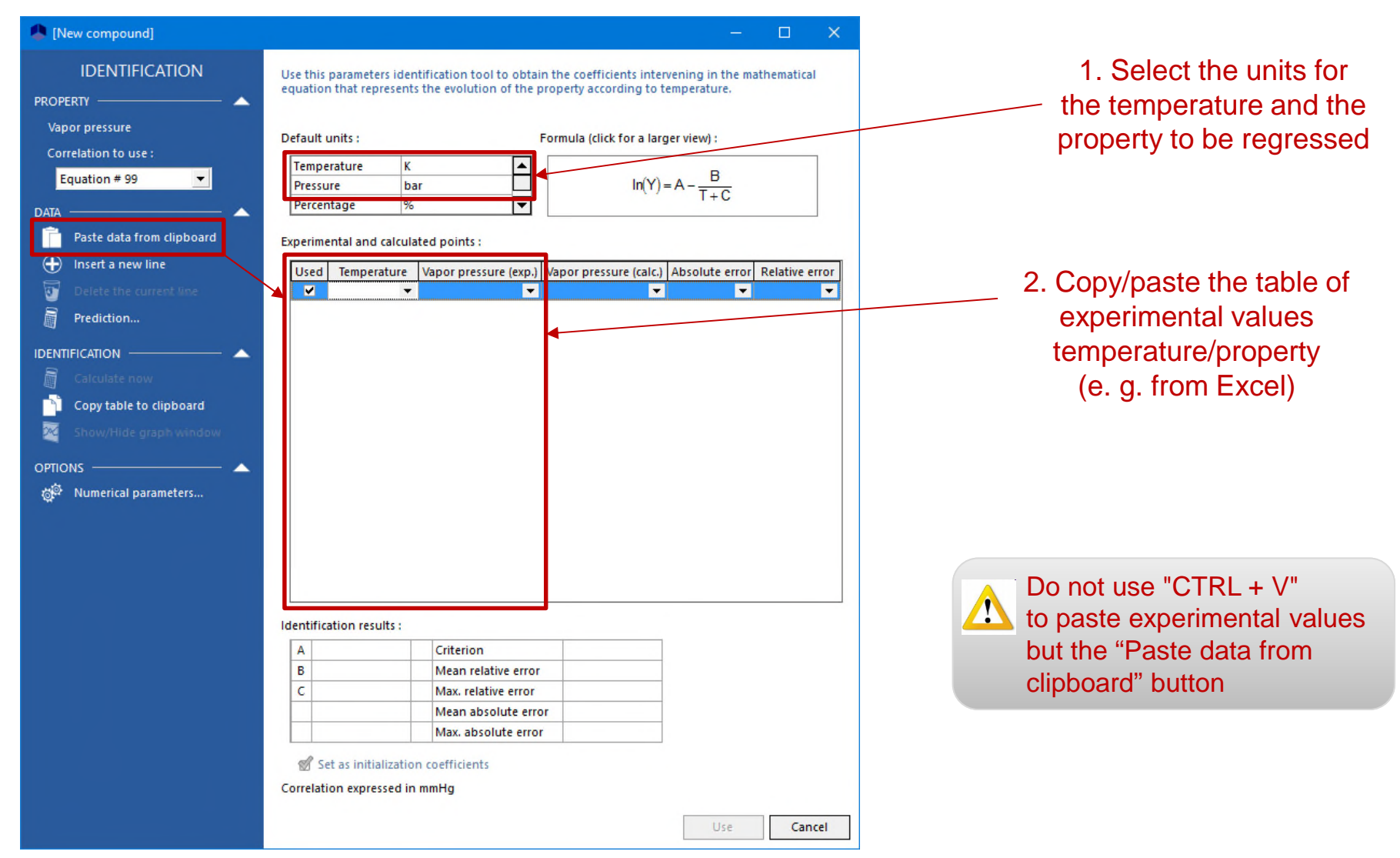

© 2023 ProSim S.A. All rights reserved.

2023 ProSim S.A. All rights reserved.

#### If no experimental data is available:

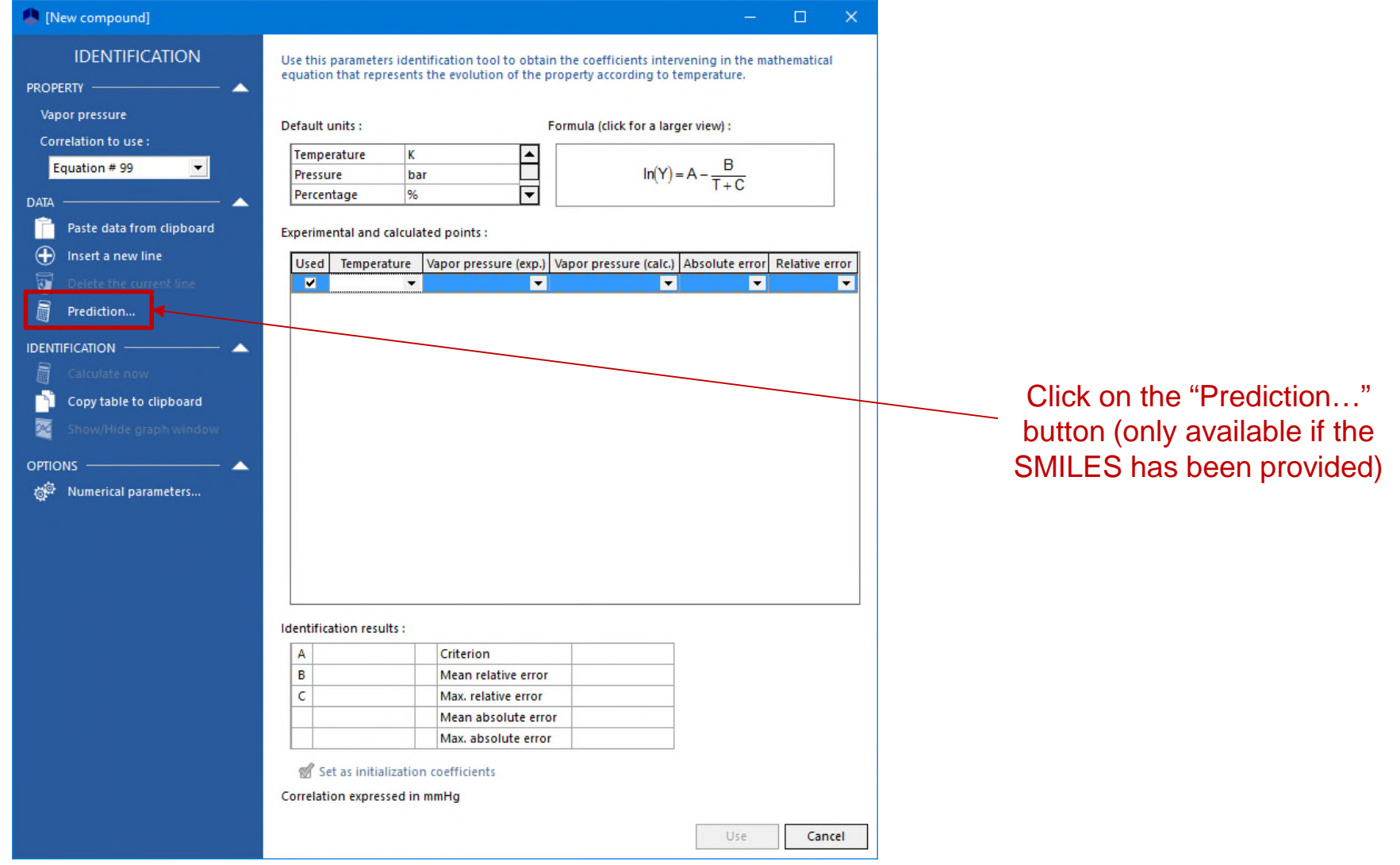

Generation of pseudo-experimental data estimated by predictive methods from the SMILES

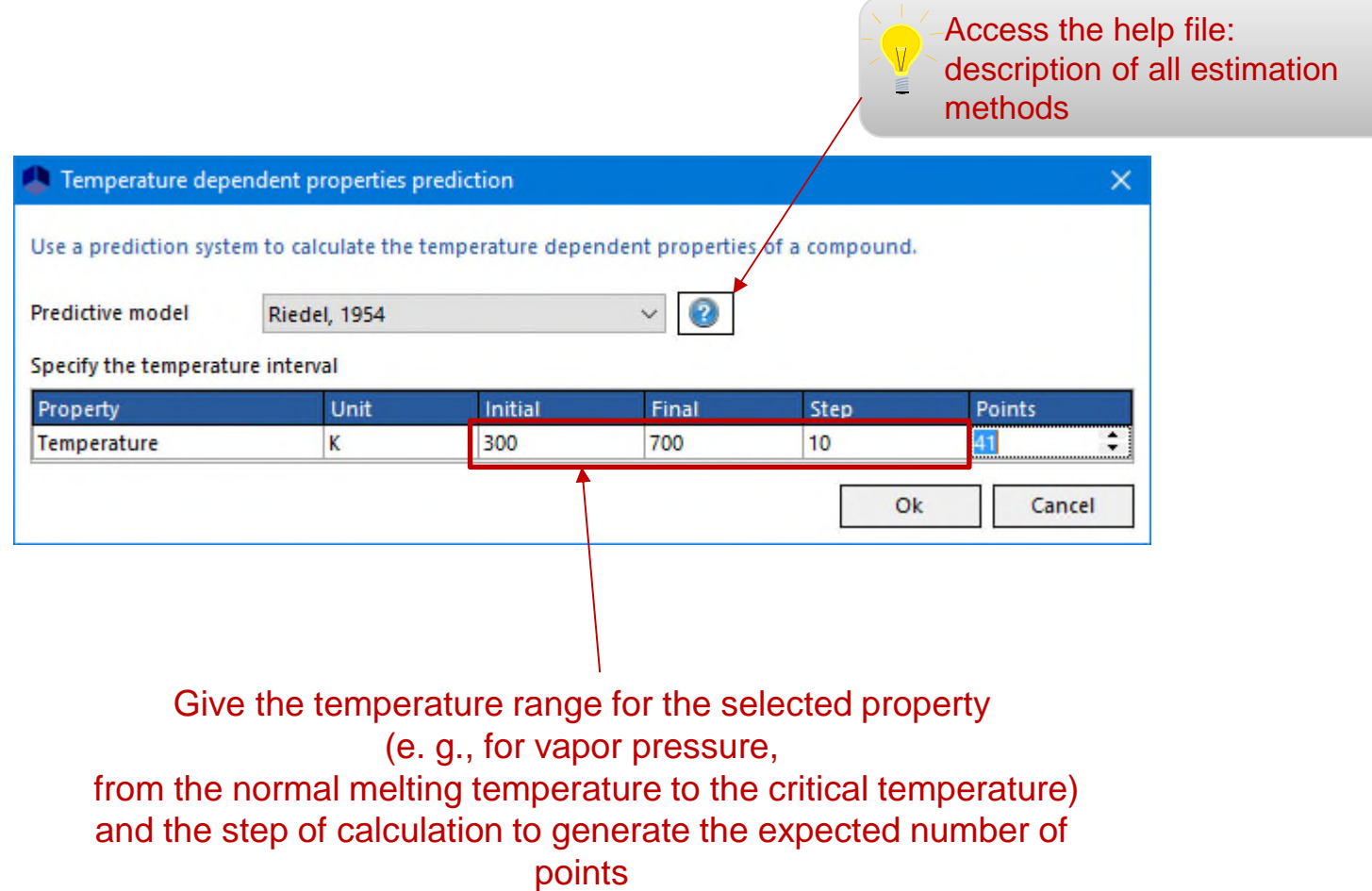

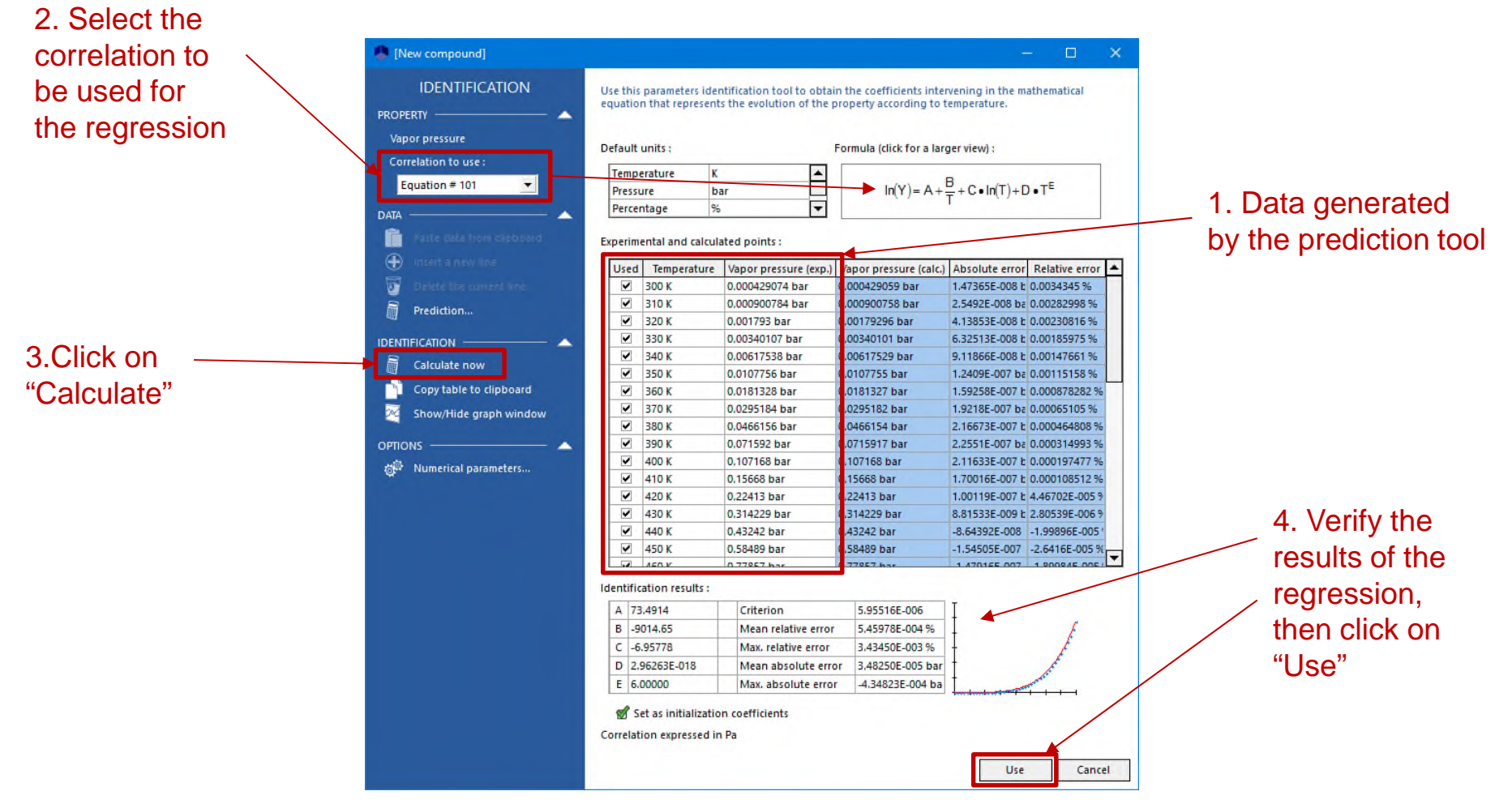

#### Results of the regression of a temperature dependent property

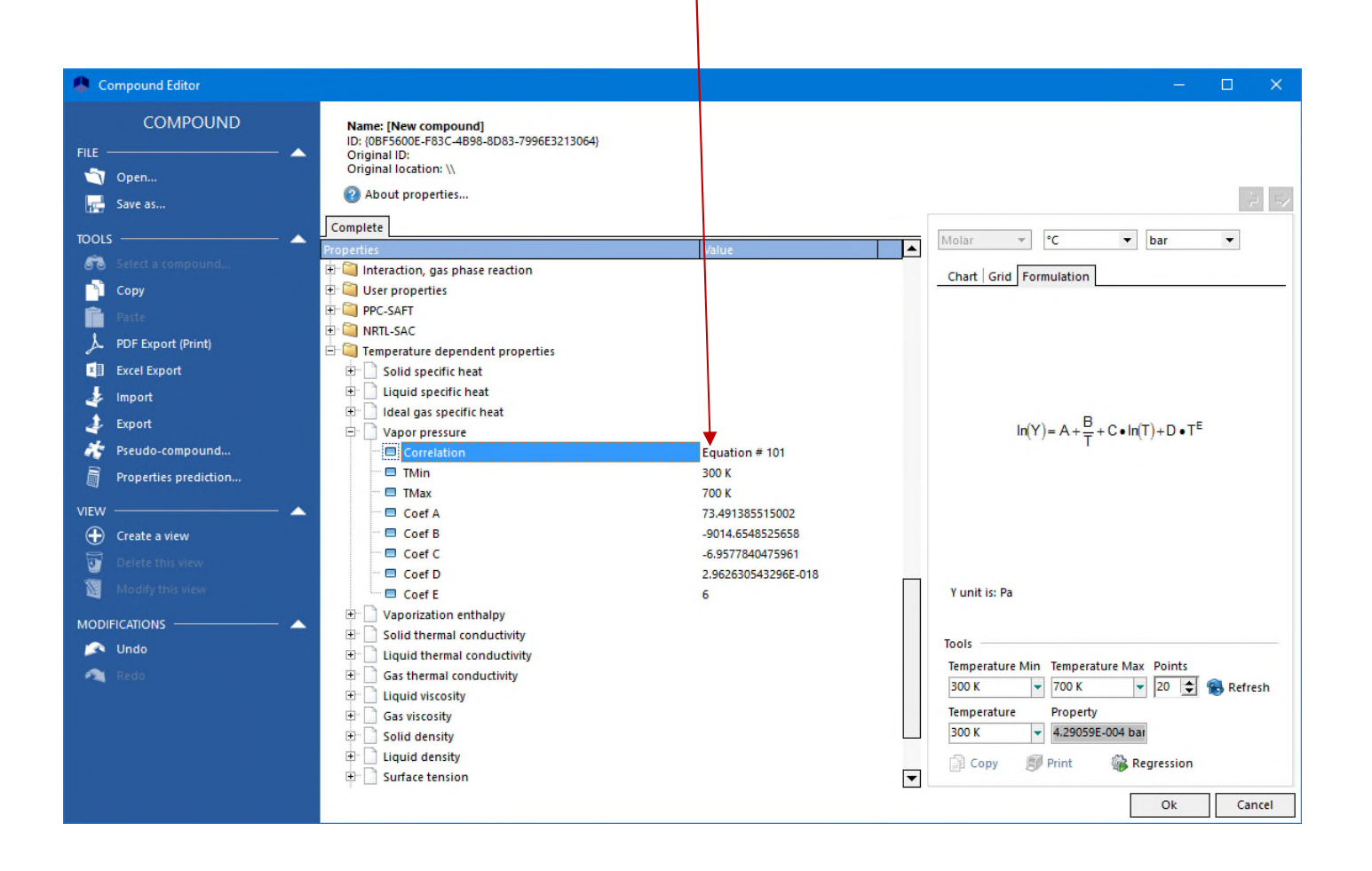

Renew the operation for the other temperature dependent properties (with a correlation, by regression from experimental data or estimated with the knowledge of the SMILES)

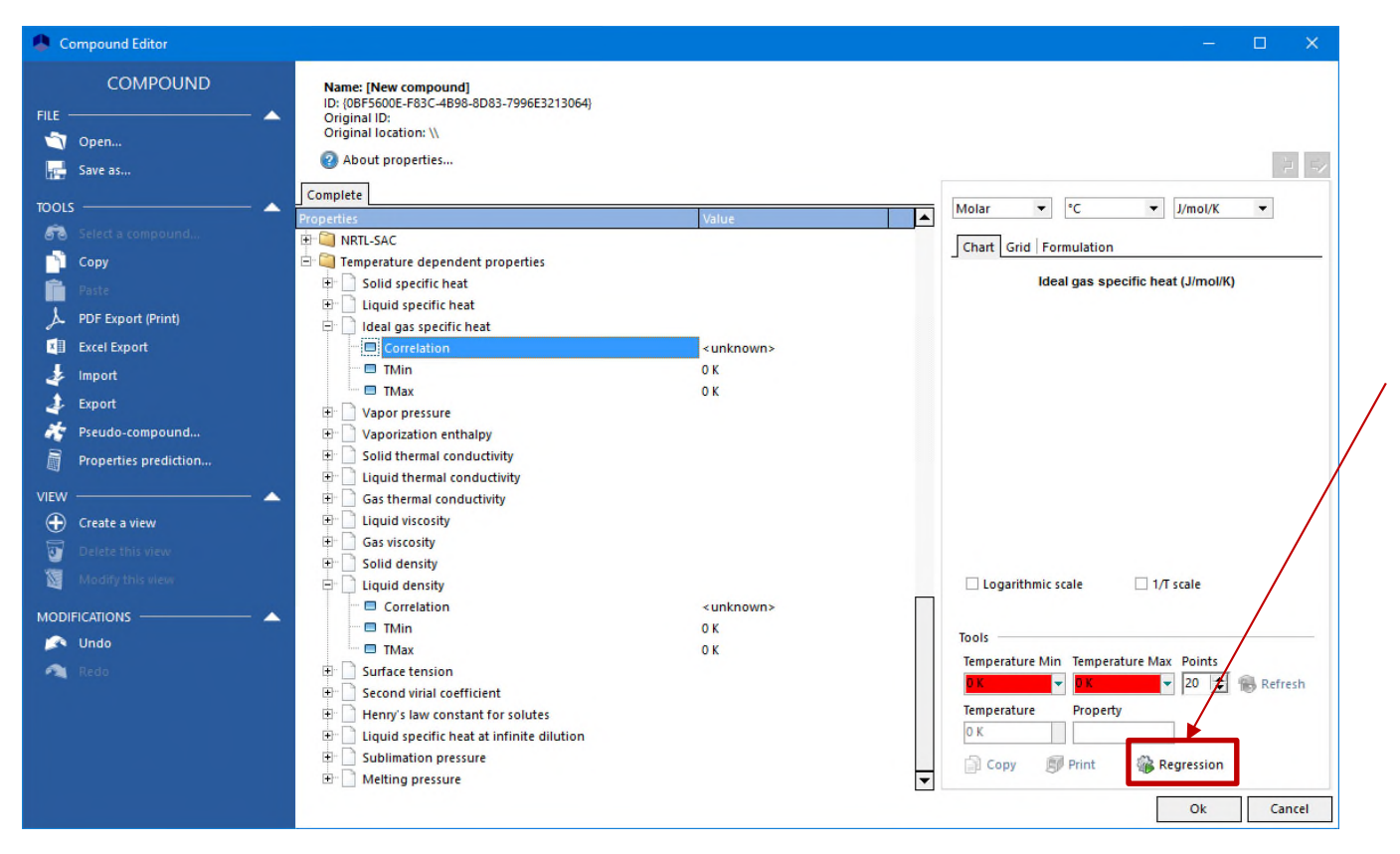

For the selected property, click on "Regression". Generation of pseudoexperimental data from the SMILES is available for the following properties:

- *Vapor pressure*
- *Ideal gas specific heat*
- *Liquid density*
- *Liquid viscosity*
- *Surface tension*

### **Conclusion**

The properties of a compound that is not available in databases:

- **Constant**
- Decomposition in functional sub-groups
- Temperature dependent

can be given by the user or estimated with predictive methods from the knowledge of the SMILES of the molecule.

The required properties to create a compound depend on the type of thermodynamic calculation (equilibrium, transport properties…) and the choice of the thermodynamic model to represent the studied system (cf. help on thermodynamic models to know required pure component properties according to the chosen model)

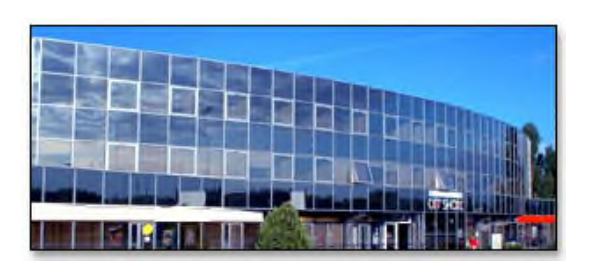

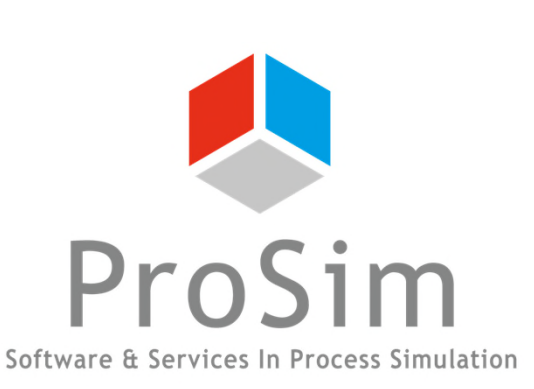

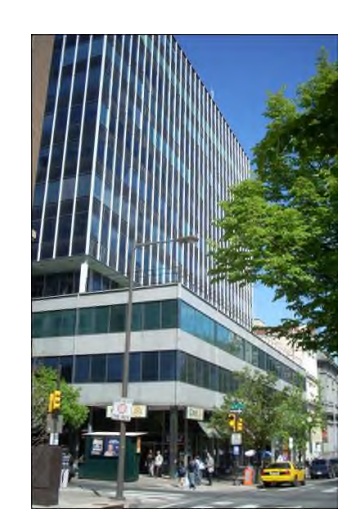

**ProSim SA** 51, rue Ampère Immeuble Stratège A F-31670 Labège France

 $\mathbf{R}$ : +33 (0) 5 62 88 24 30

# **www.prosim.net**  $\bullet$ : +1 215 600 3759

info@prosim.net

**ProSim, Inc.** 325 Chestnut Street, Suite 800 Philadelphia, PA 19106 U.S.A.